## *Link for Online Payment*

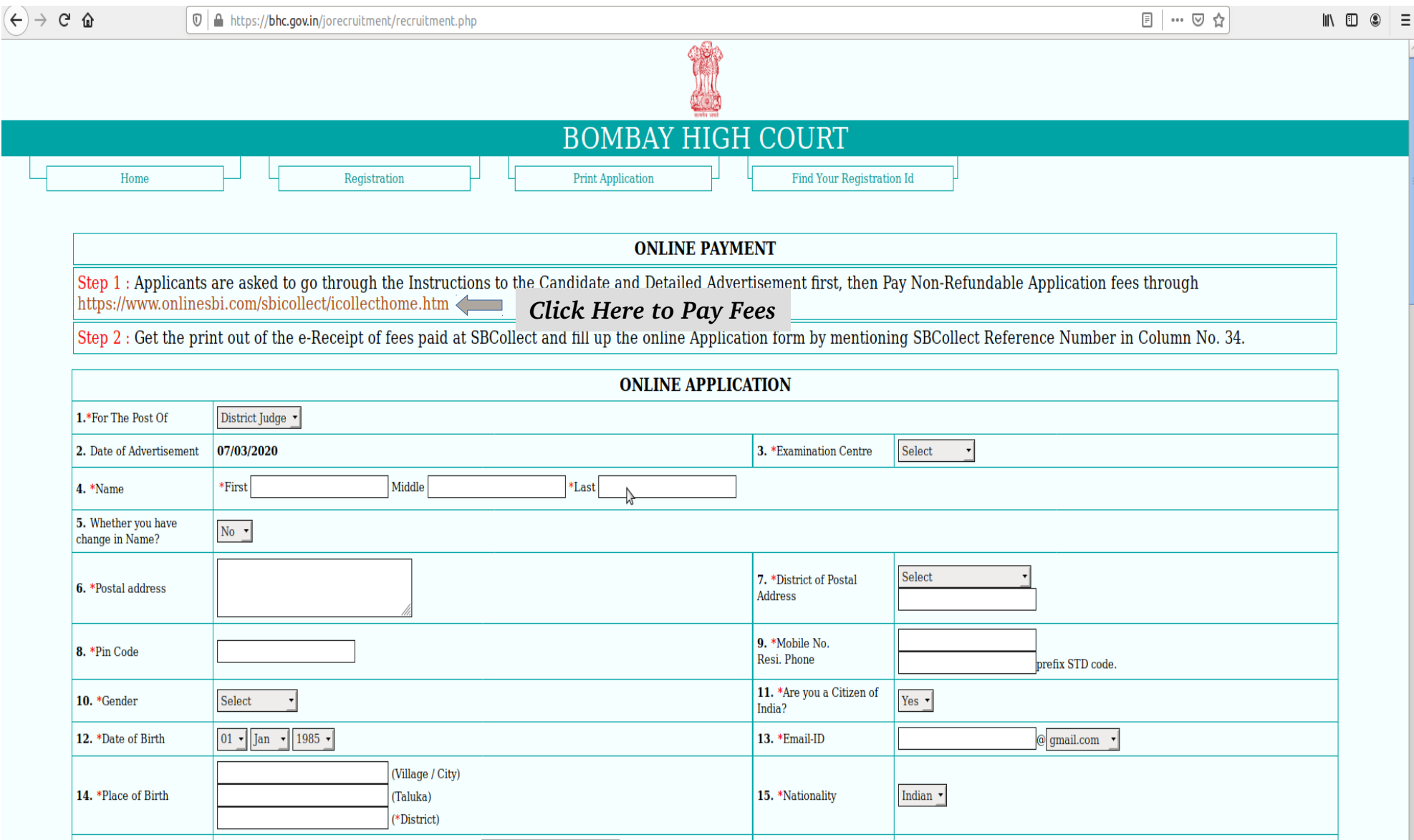

# *Read and Accept the Terms and Conditions*

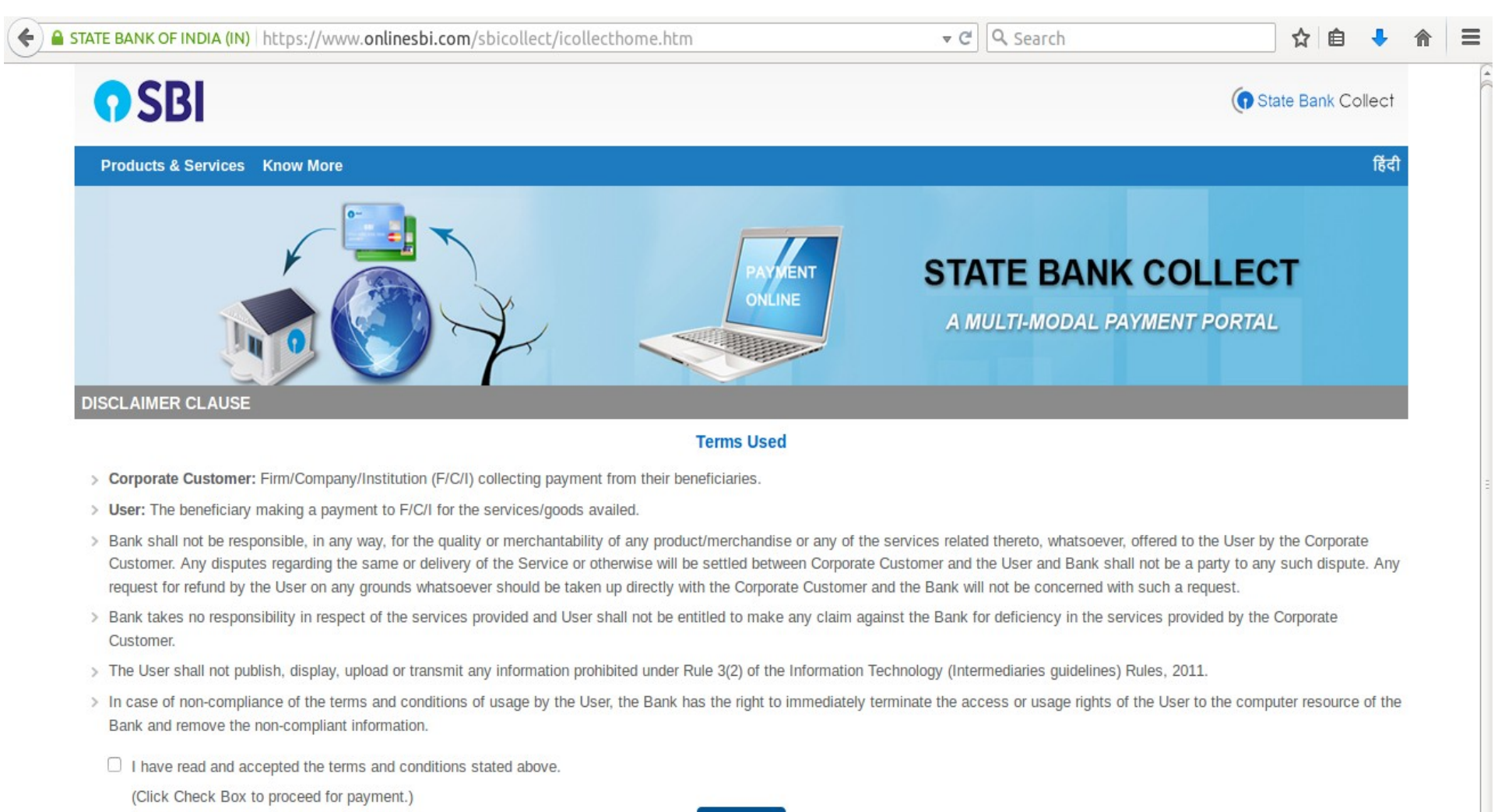

**Proceed** 

## *Select the Payment Category*

*a) General Category b) Other Category*

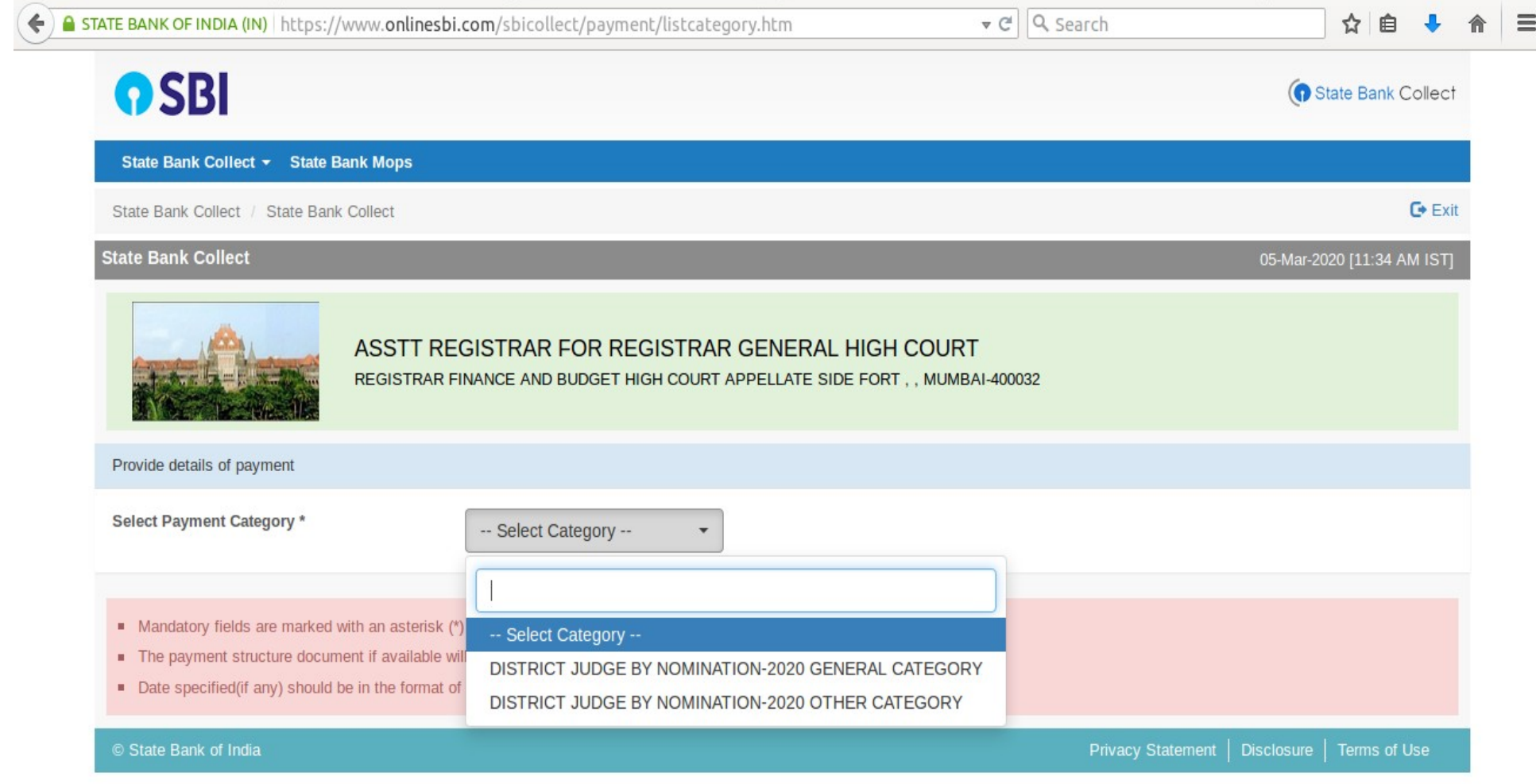

# **Input the details.....**

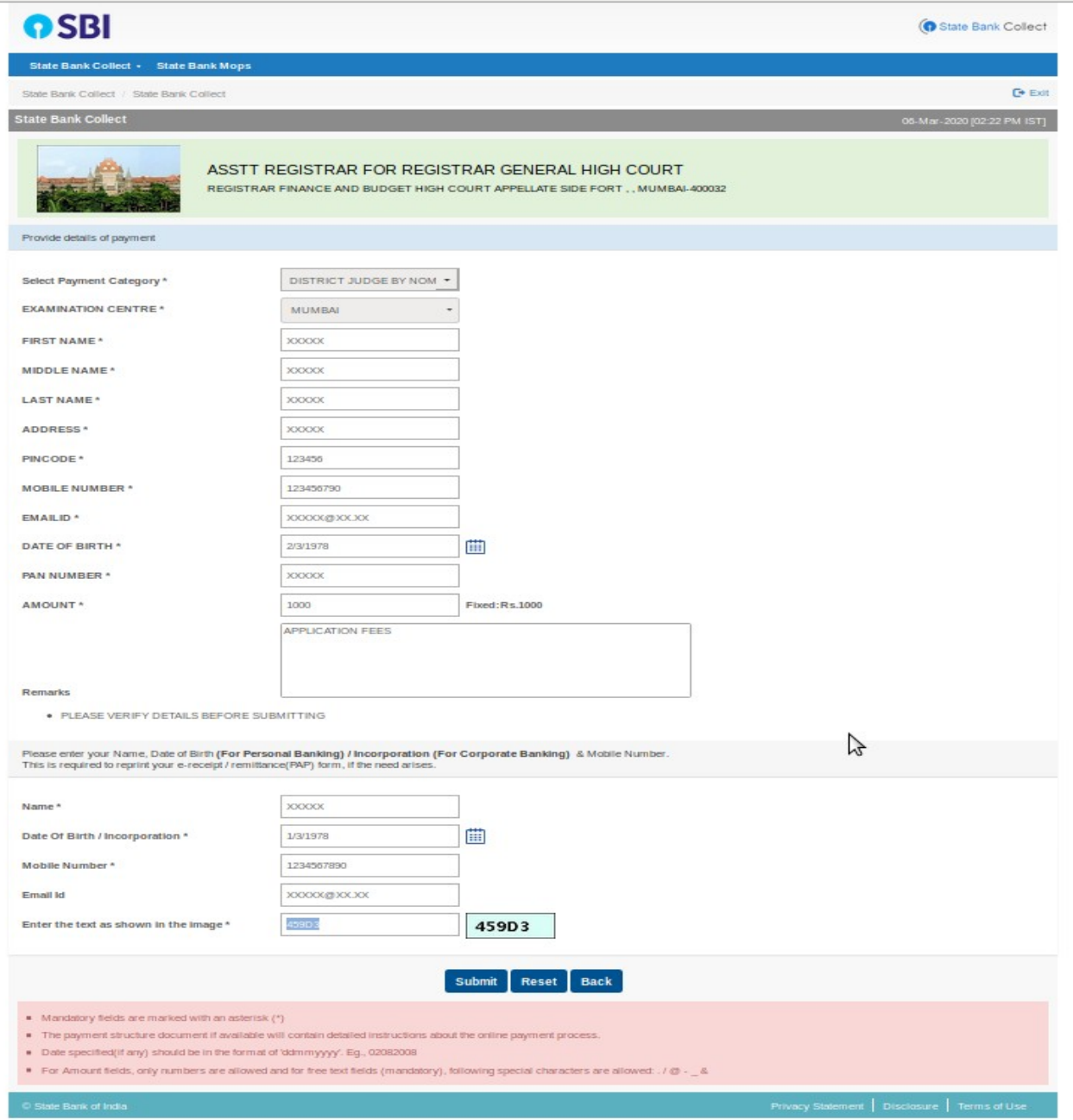

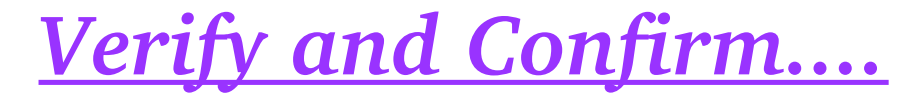

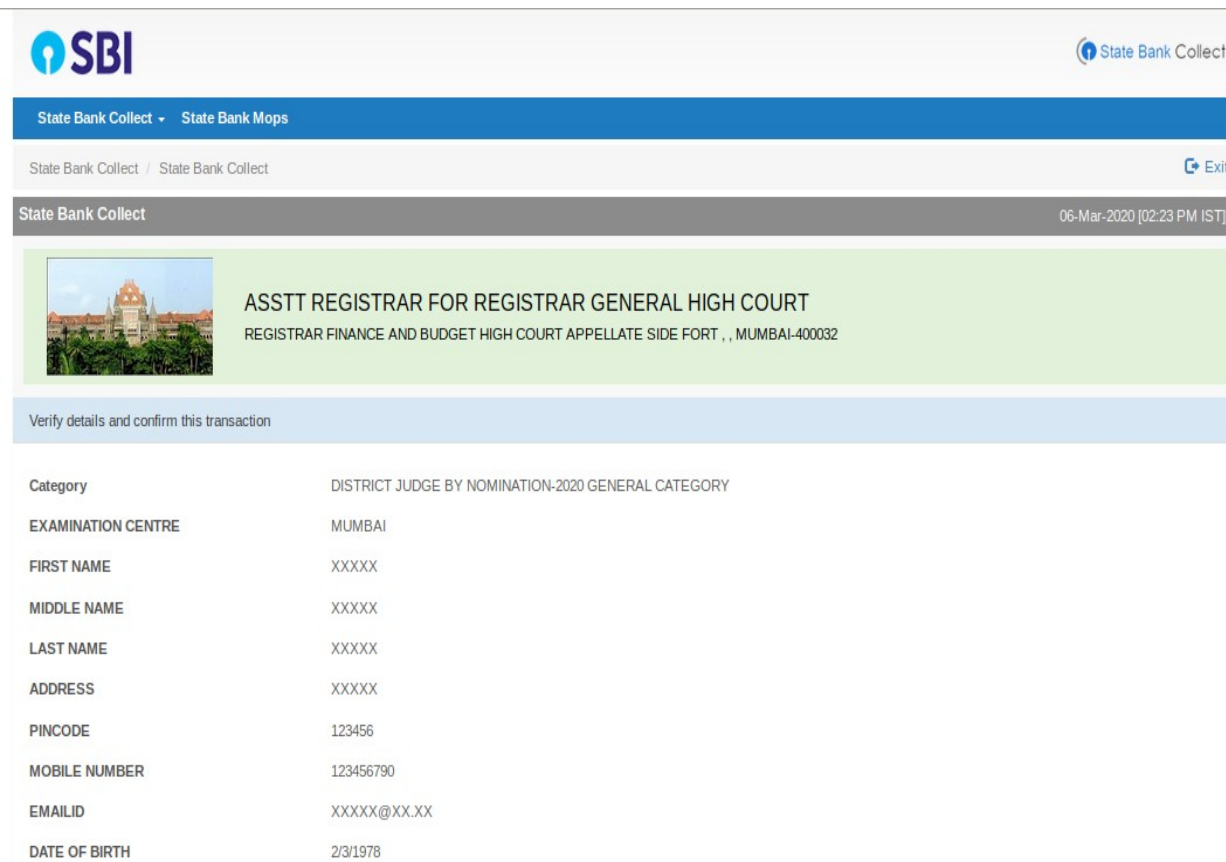

Remarks APPLICATION FEES • Please ensure that you are making the payment to the correct payee.  $\mathcal{L}$ **Confirm** Cancel

**PAN NUMBER** 

**Total Amount** 

AMOUNT

XXXXX

INR 1,000.00

1000

## **Choose from below Options for on-line payment :-**

a) Net Banking – Payment can make by Net Banking personal User Id of State  *Bank of India or any other Bank*

*b) Credit Cards – Payment can make by any other Bank Credit Card* 

*c)* E-Challans – Download the copy and make print for payment of fees in any  *Branch of State Bank of India*

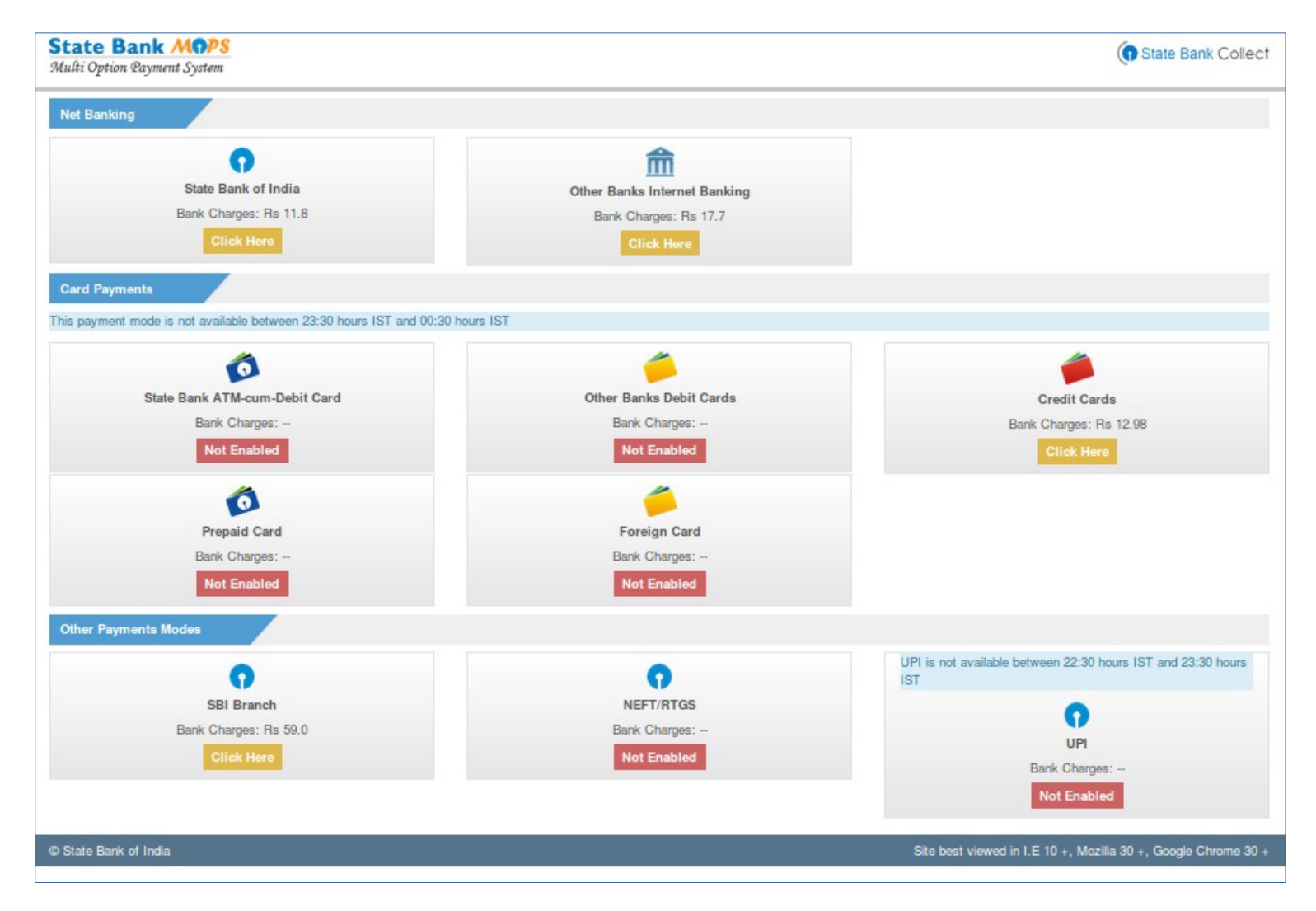

## *a) Net Banking Option :–*

- *i) Payment can make by Net Banking personal User Id of State Bank of India*
- *ii) Payment can make by Net Banking personal User Id of any other Bank*

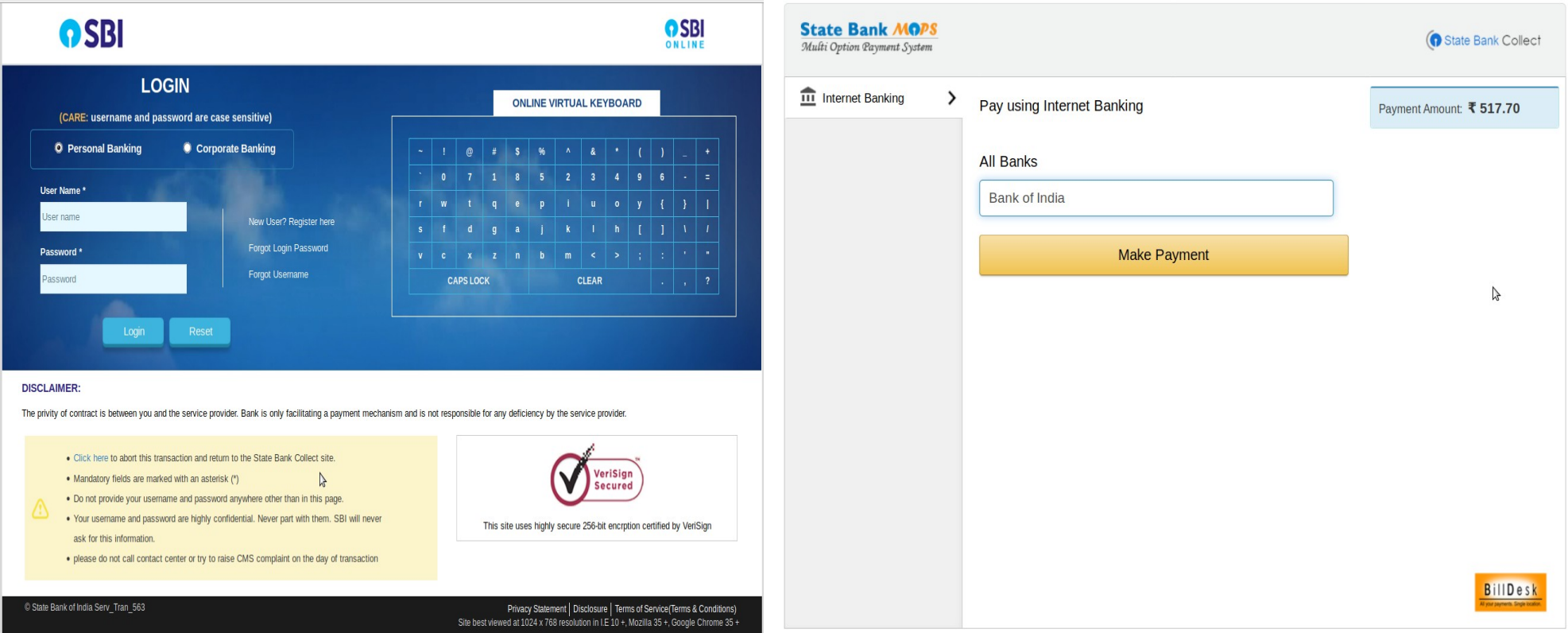

## *b) Credit Cards Option :–*

### *Payment can make by any other Bank Credit Card*

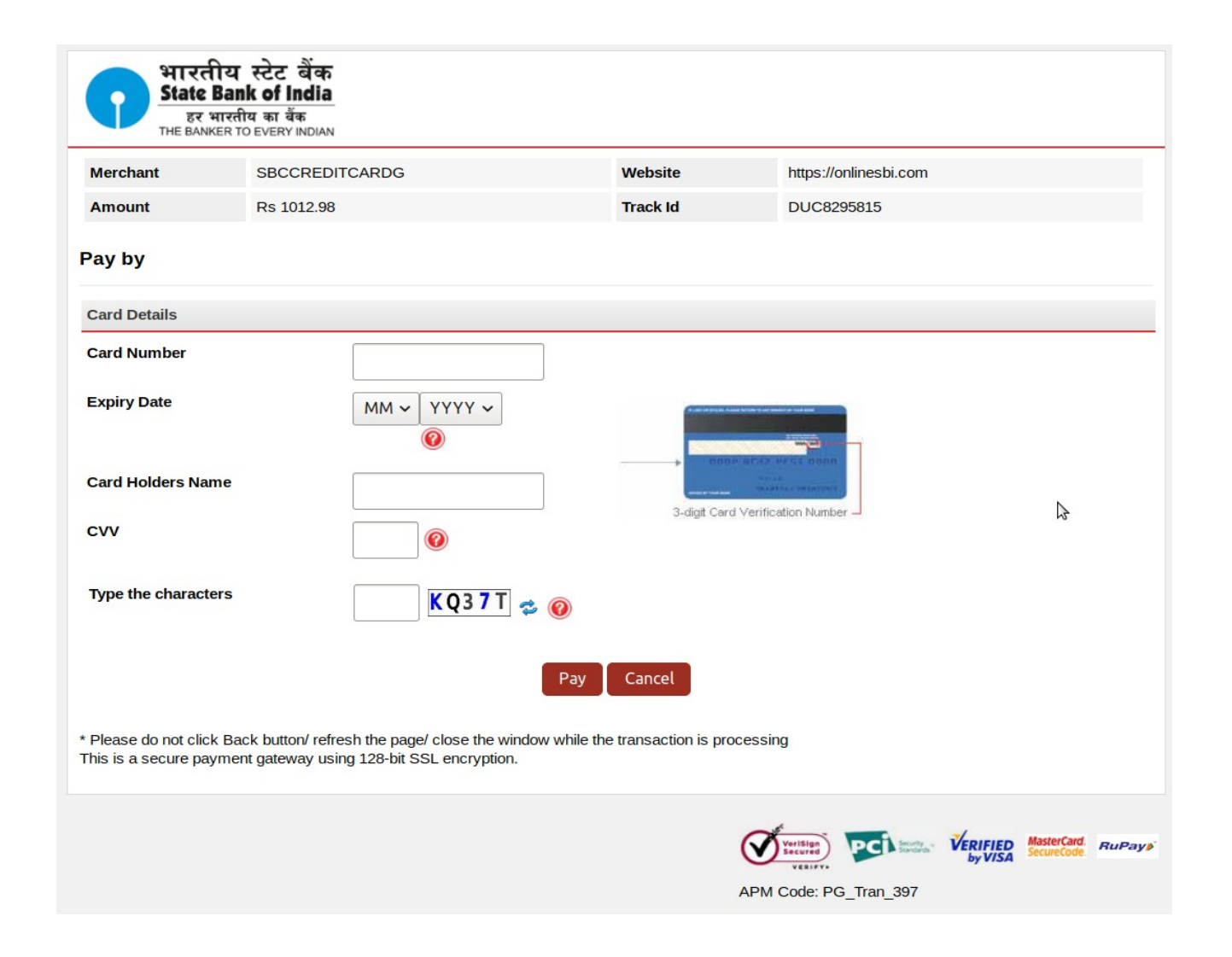

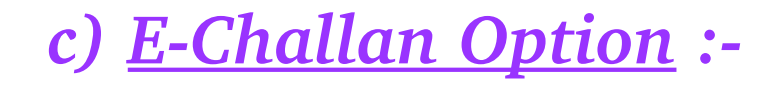

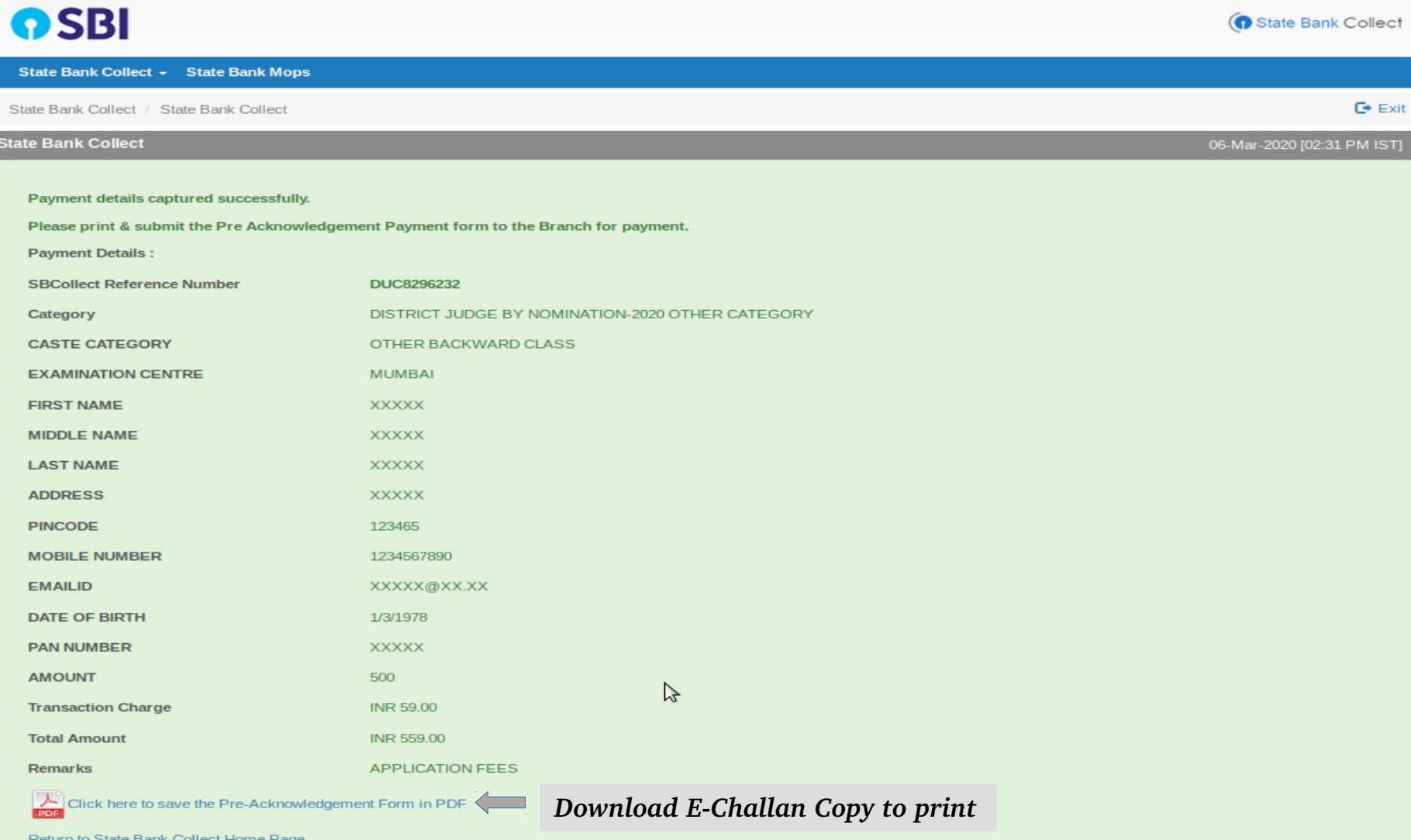

e-Receipts will be available after 30 minutes of depositing challan at SBI branch.

## c) E-Challan Copy :-

### Take print out and make payment in any Branch of State Bank of India

#### State Bank Collect

Depositor Copy

Date: 06-03-2020

Pre Acknowledgement Payment (PAP) Form for Payment through any SBI Branch

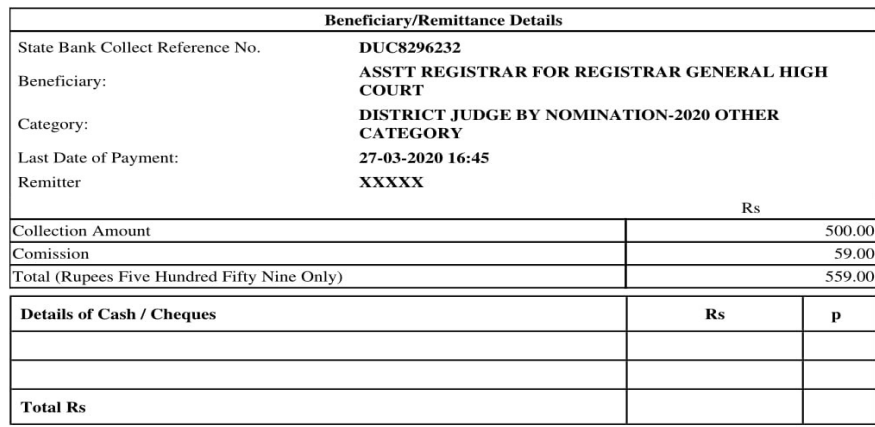

Instructions for Depositor: This is not an e-receipt. After payment, please visit www.onlinesbi.com > 'State Bank Collect' and click on the hyperlink at the bottom of the page to generate the e-receipt.

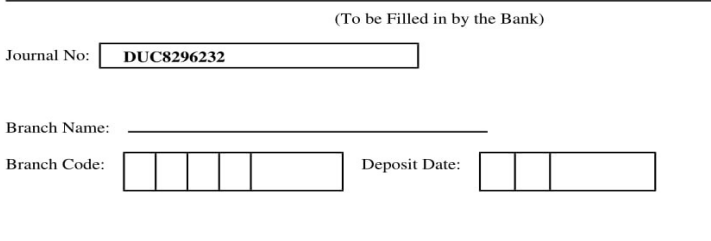

**Branch Stamp** 

**Authorised Signatory** 

State Bank Collect

Pre Acknowledgement Payment (PAP) Form for Payment through any SBI Branch

Branch Teller: Use SCR 008765 Deposit > Fee Collection > State Bank Collect

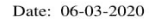

**Branch Copy** 

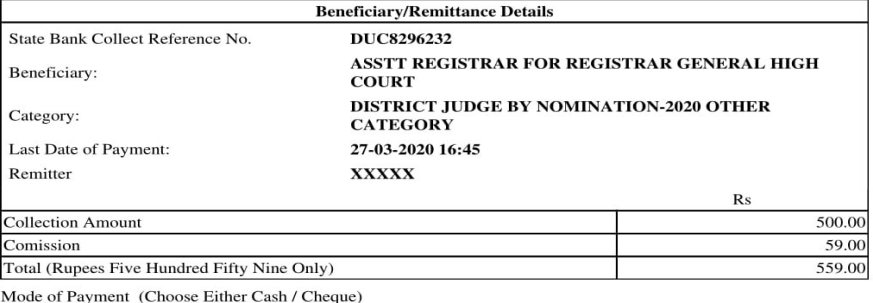

Cash  $\Box$  PAN:

Please quote your PAN for Cash remittance  $>=$  Rs. 50,000

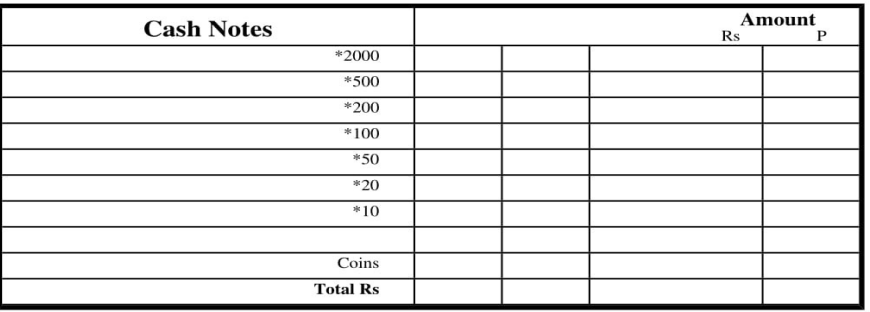

#### $Cheque$

Cheque No: Cheque Date:

Drawee Bank: State Bank of India (other bank cheques not accepted under PAP)

Branch:

Signature of the Depositor

Space for Bank use

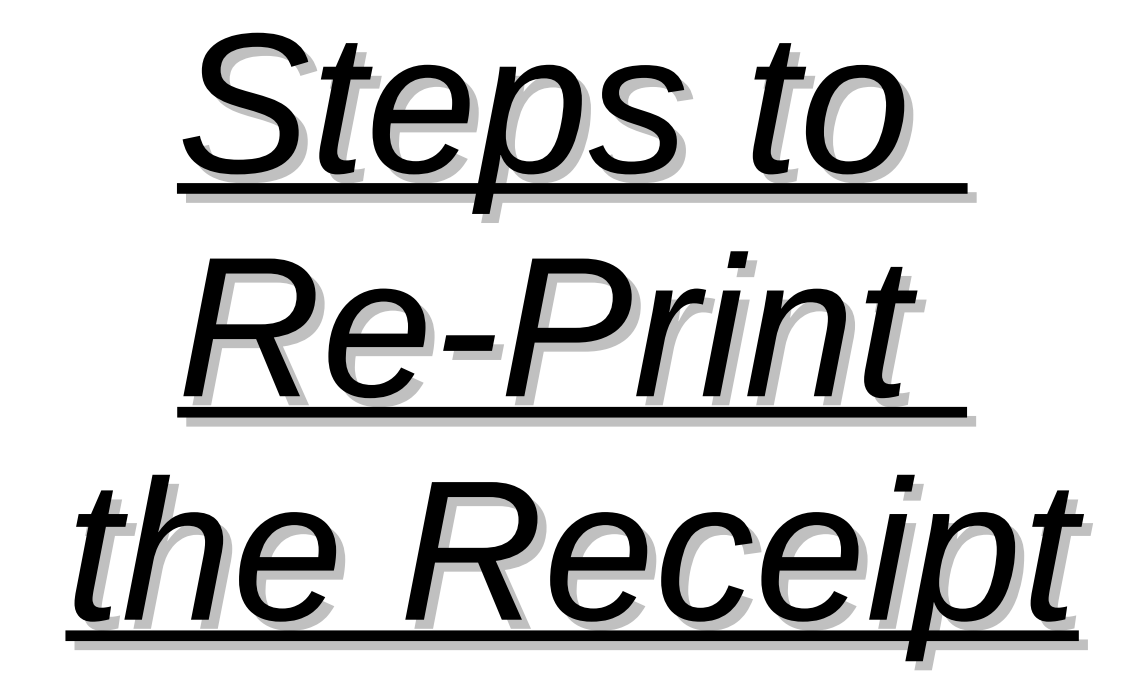

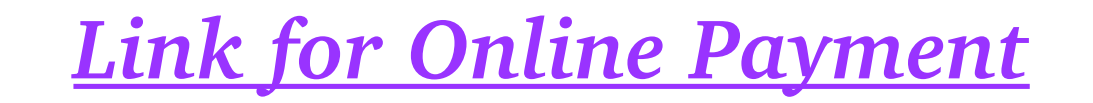

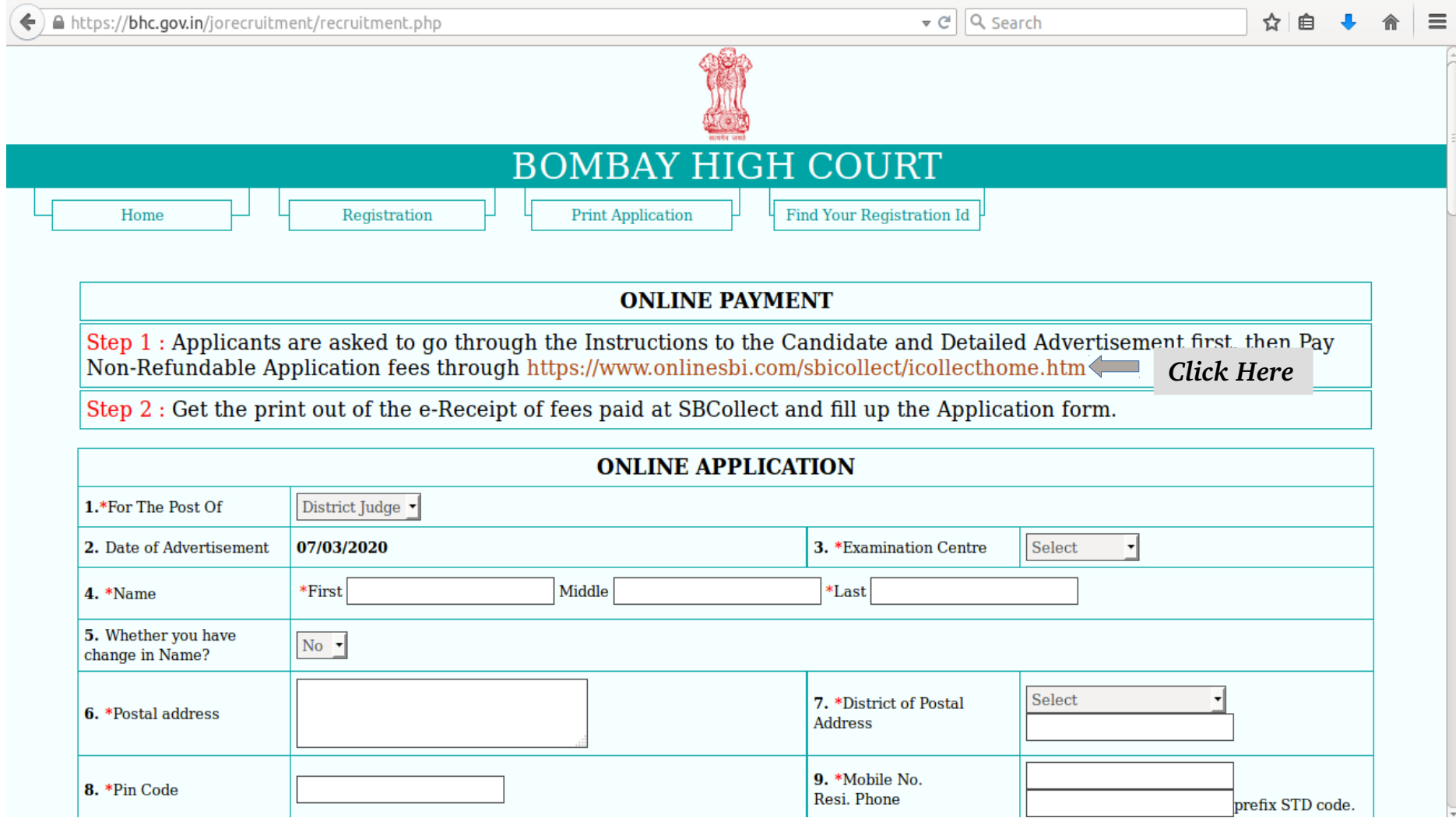

# *Read and Accept the Terms and Conditions*

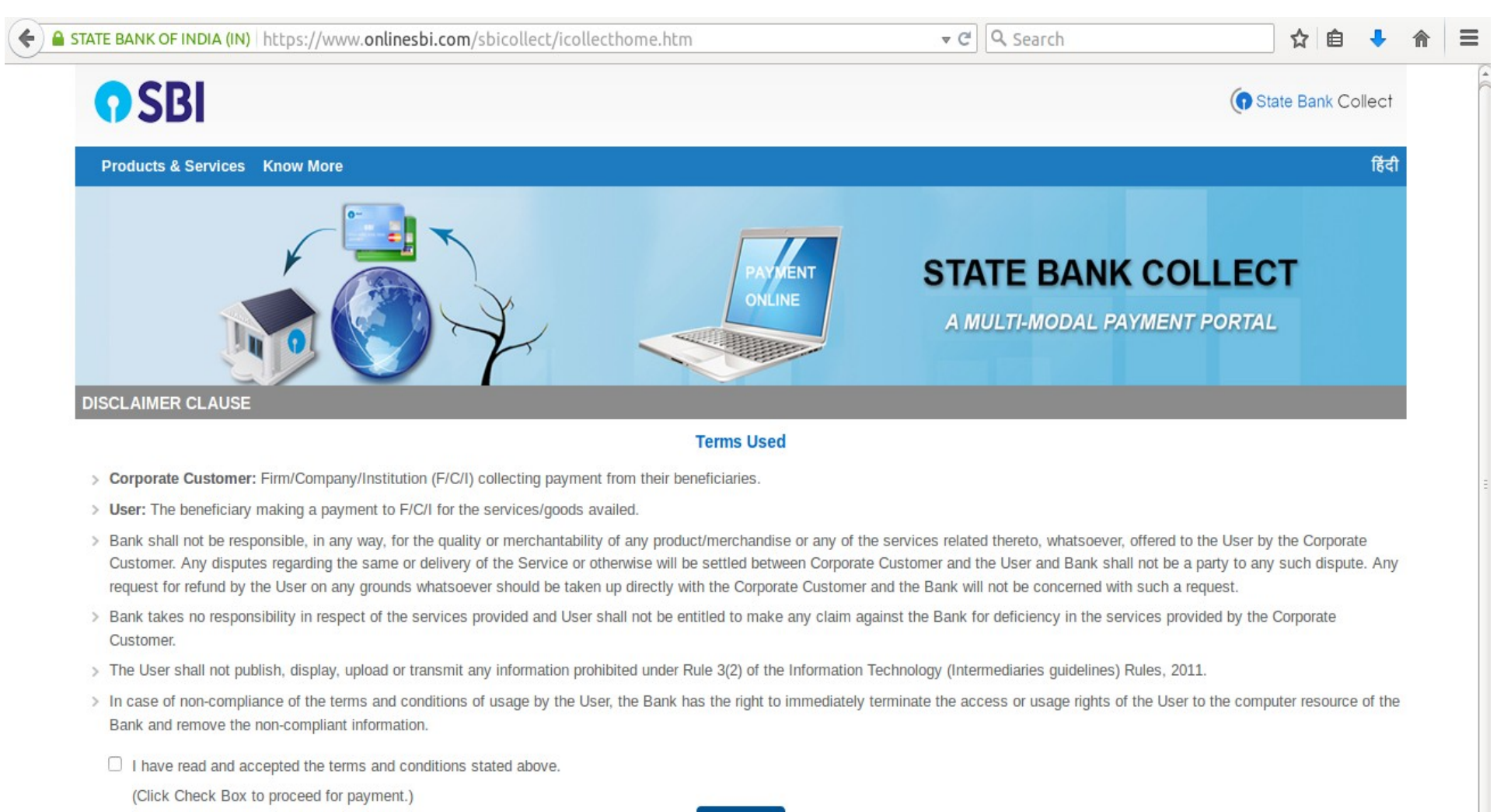

**Proceed** 

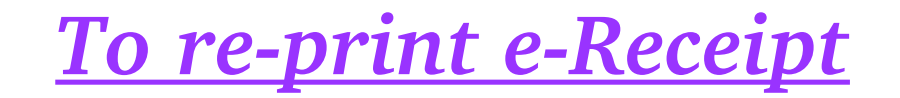

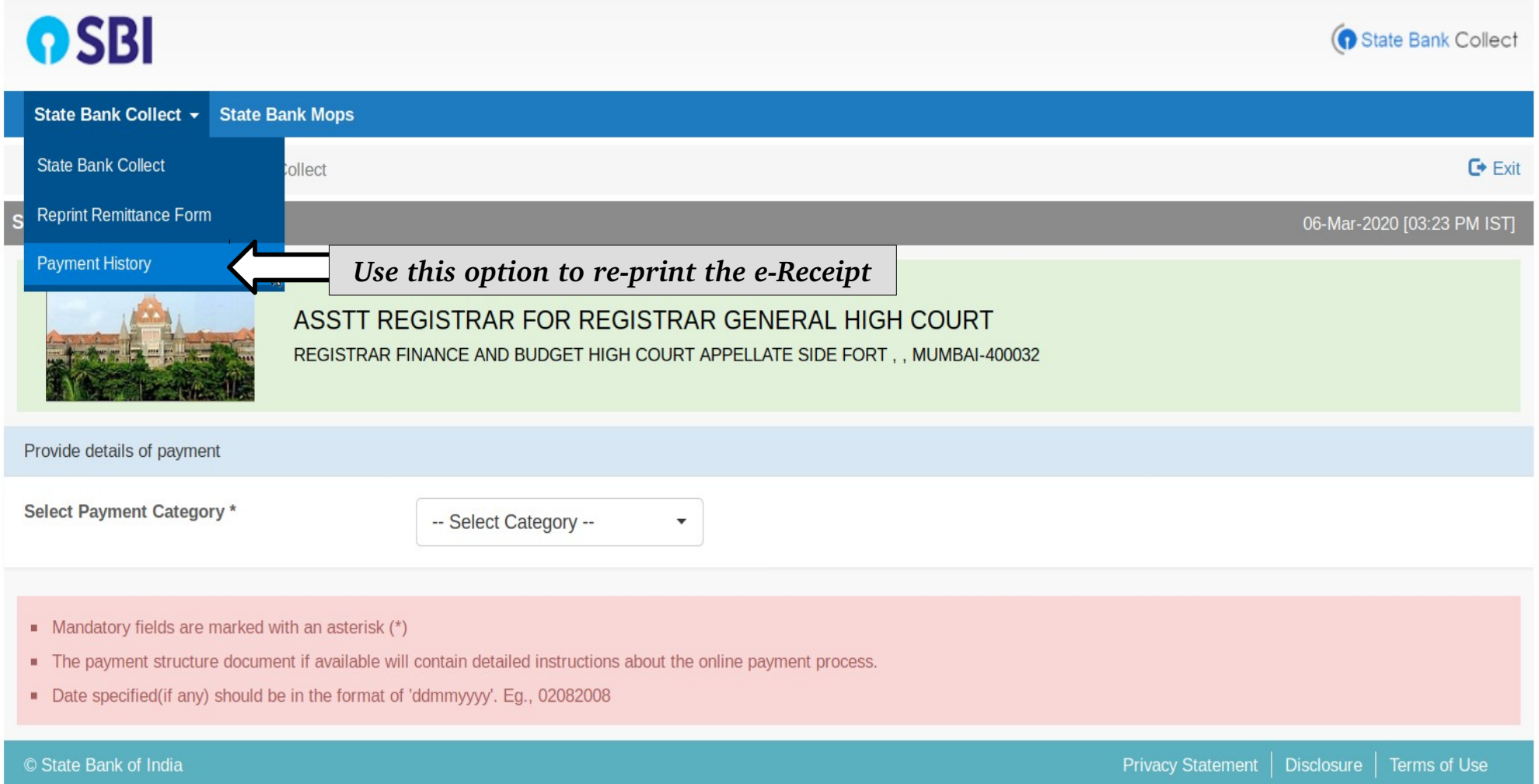

# *Fill the necessary information and download the Receipt*

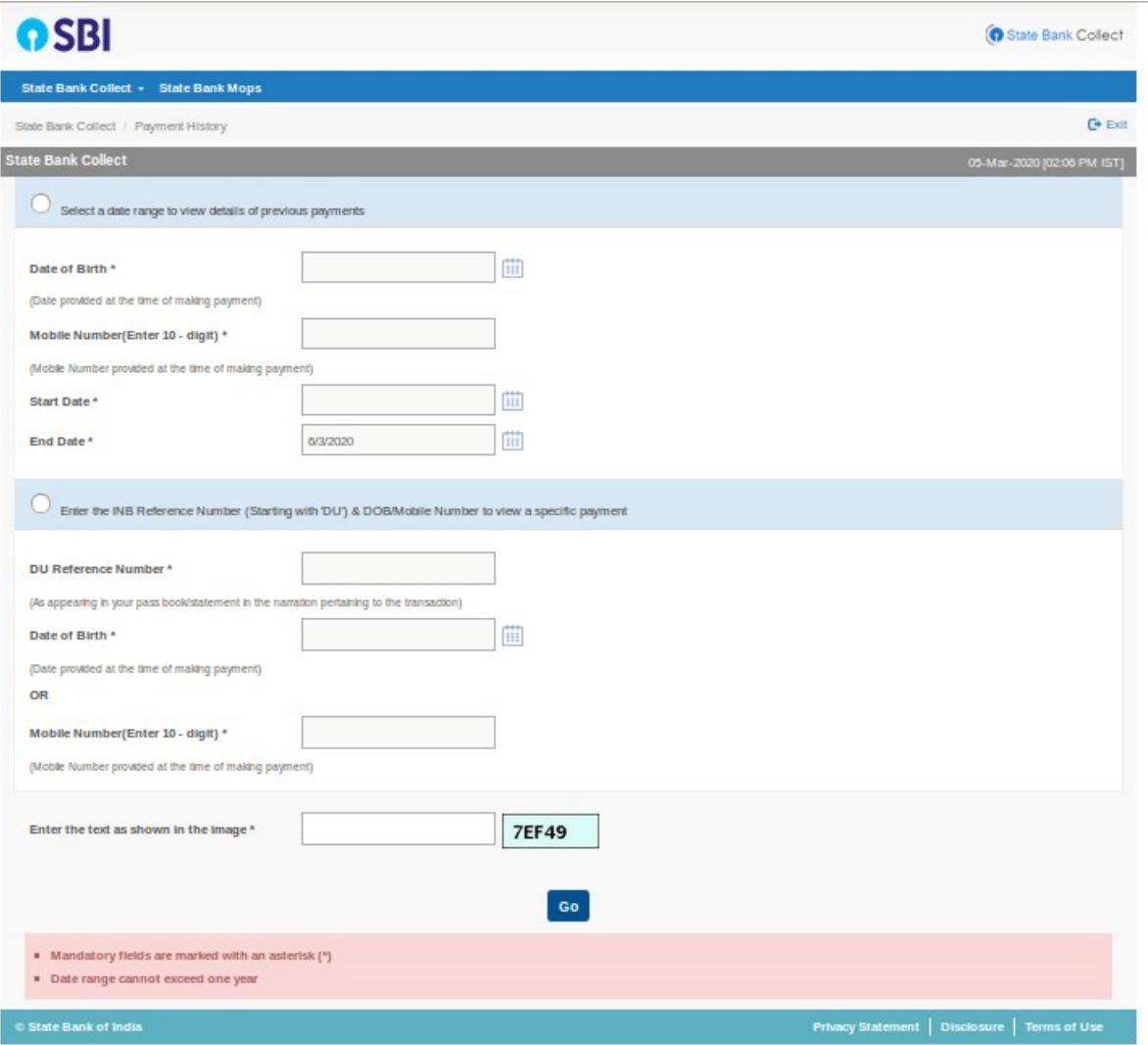